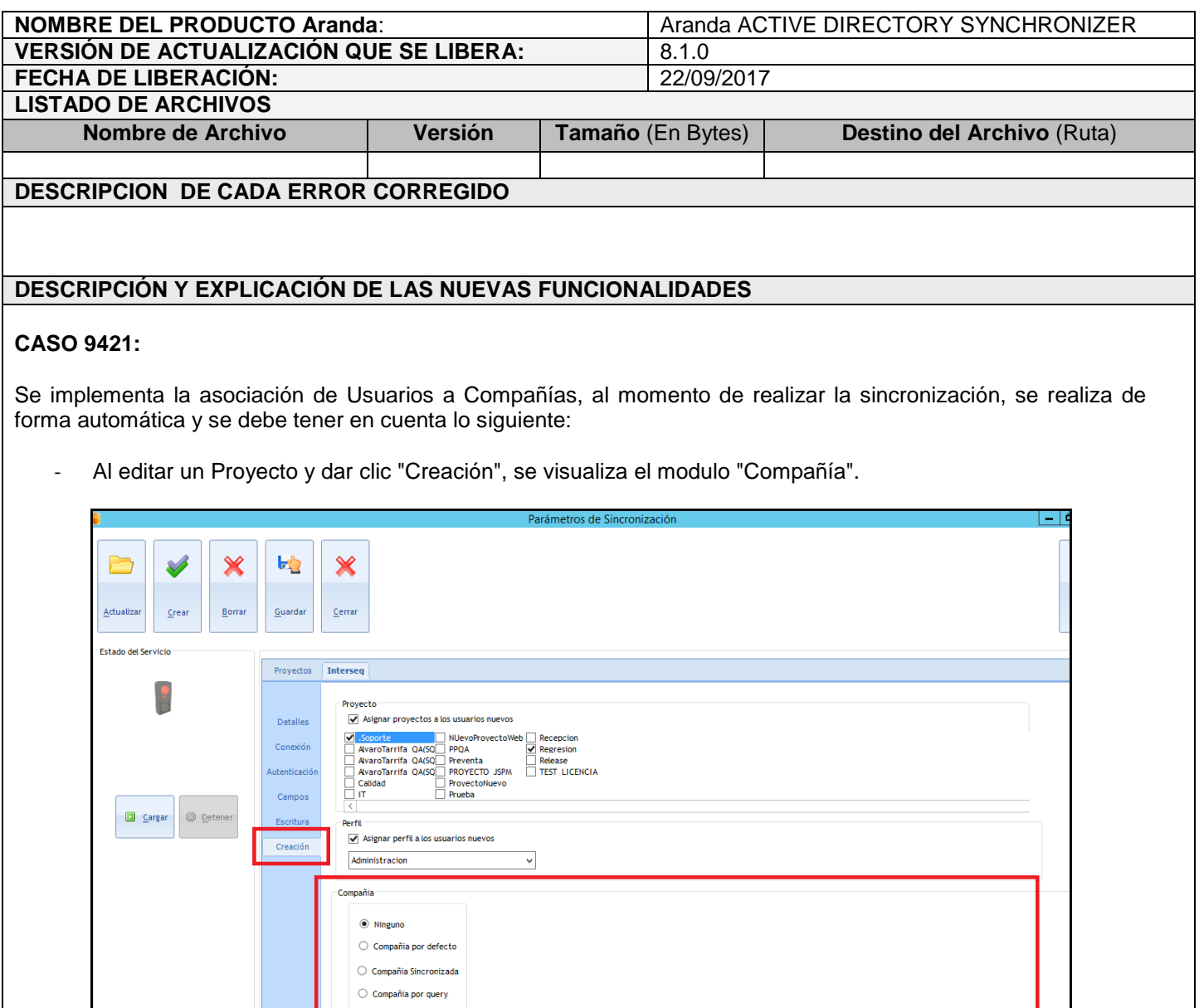

- Este módulo se visualizan las opciones:
- Ninguno, esta opción viene marcada por defecto y no realizara asociación de Usuarios a ninguna Compañía.
- Compañía por defecto, los Usuarios que se sincronicen quedaran asociados de forma inmediata a la Compañía que se seleccione.
	- Esta opción se habilita por medio de un Chec.
	- Al tener marcada esta opción, se visualiza un listado con las compañías que existen actualmente en la base de datos.

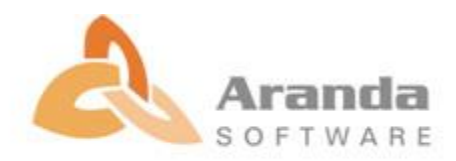

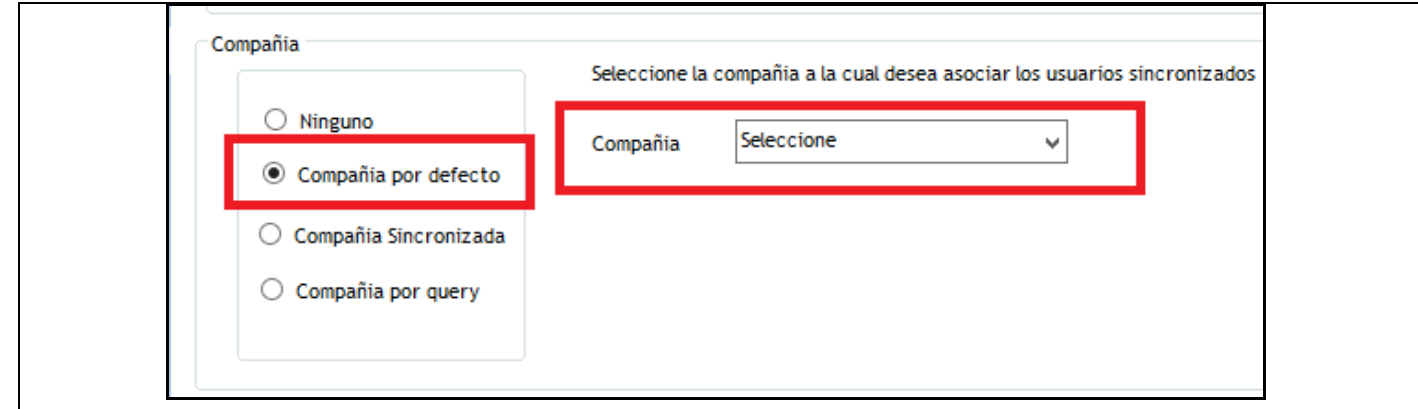

Se debe seleccionar la Compañía a la cual se van asociar los Usuarios que se sincronicen.

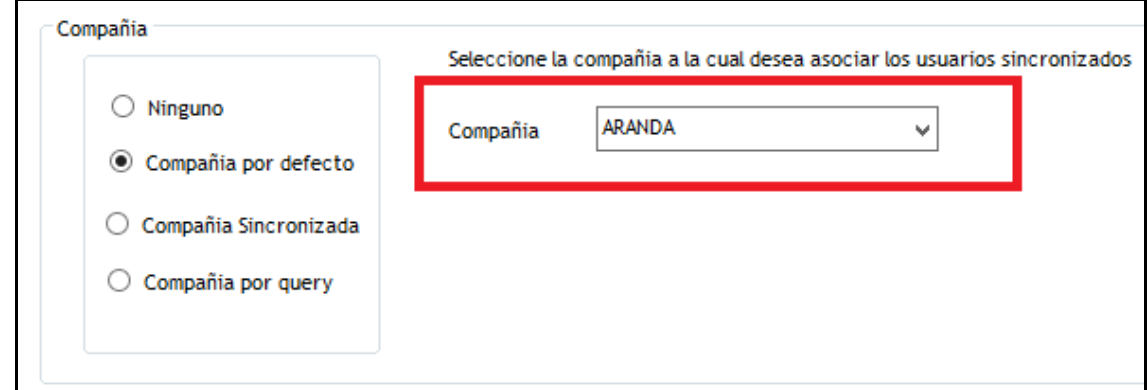

- Los Usuarios que se sincronicen quedaran asociados de forma inmediata a la Compañía seleccionada.
- Compañía del Usuario, se valida la Compañía que viene sincronizada con el Usuario, si existe en la base de datos, el Usuario queda asociado inmediatamente.

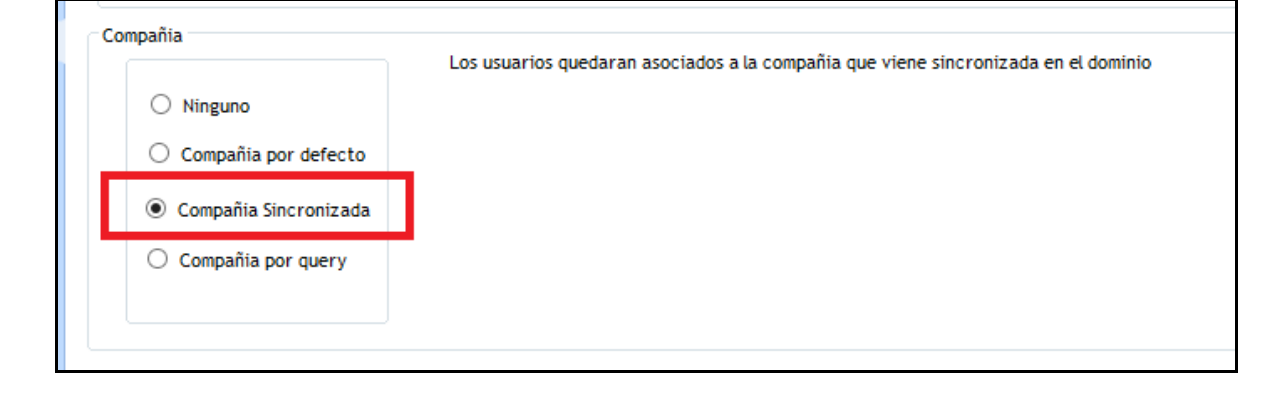

- Esta opción que se habilita por medio de un Chec.
- En el "Mapeo de Campos" se debe tener diligenciado el campo "Compañía".

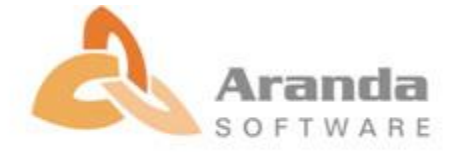

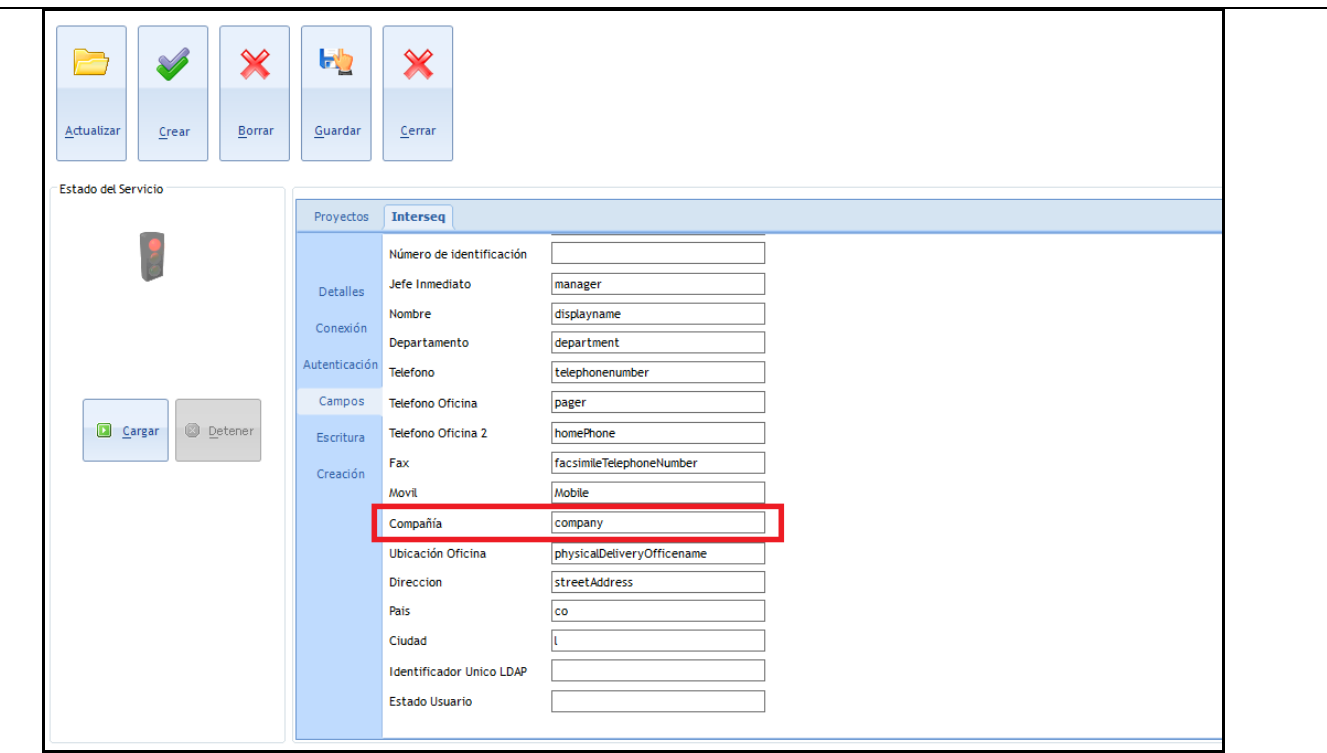

- El dato que se sincronice en este campo, la Base de datos lo validara y si esta Compañía ya se encuentra creada, asociara inmediatamente al usuario.
- Se debe tener en cuenta que la Compañía que viene de la Sincronización, debe llamarse de la misma manera como está creada en la Base de datos.
- Compañía por Consulta, se habilita esta opción para asociar los Usuarios a una Compañía en específico, la cual, dependerá de los valores que se sincronicen con el Usuario.

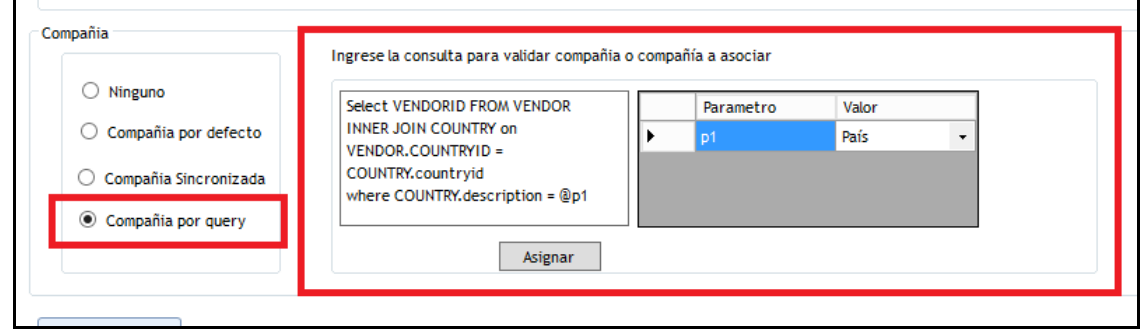

 Al sincronizar el Usuario, la consola tomara en cuenta los campos Ciudad, Departamento, País, Dirección y Ubicación oficina.

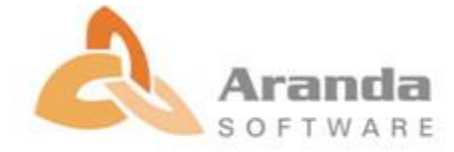

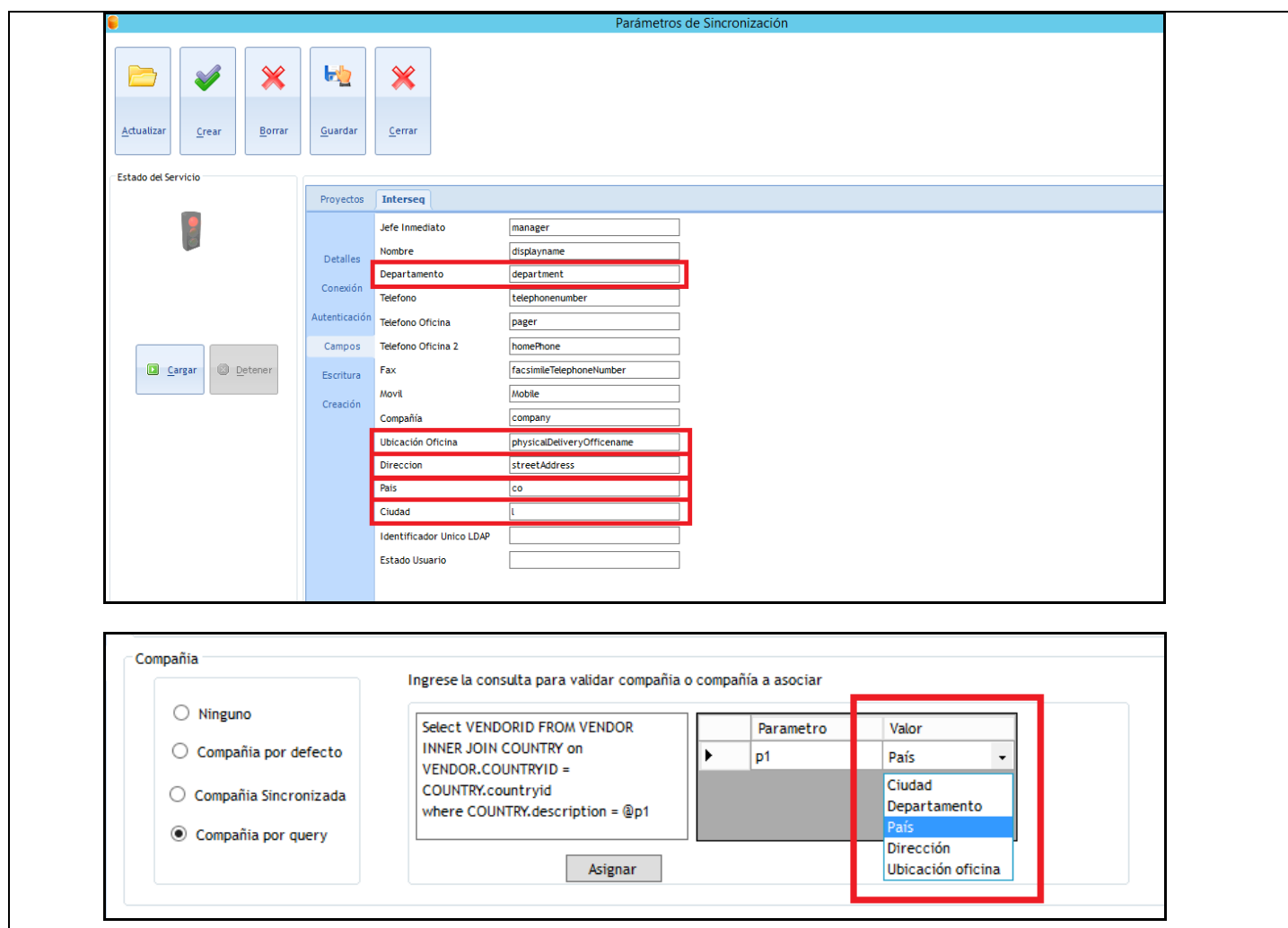

- Si estos datos, del Usuario, coinciden con alguna Compañía creada en la base de datos, el Usuario será asociado inmediatamente.
- El campo viene en blanco para que el Administrador de la consola realice la creación de la consulta, de la forma que considere.

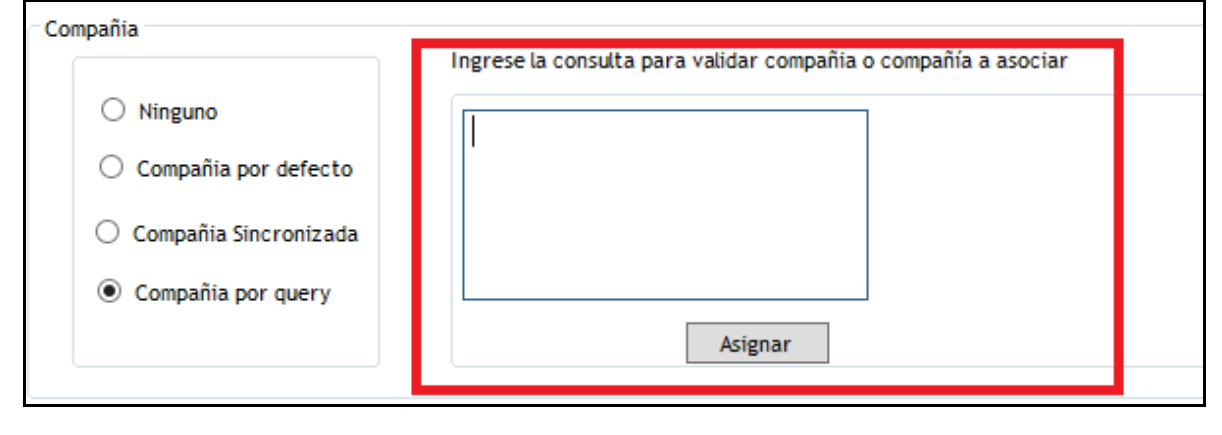

Se debe crear una consulta, en el cual el resultado sea el ID de una Compañía.

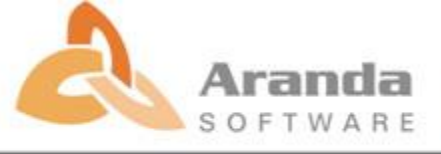

٦

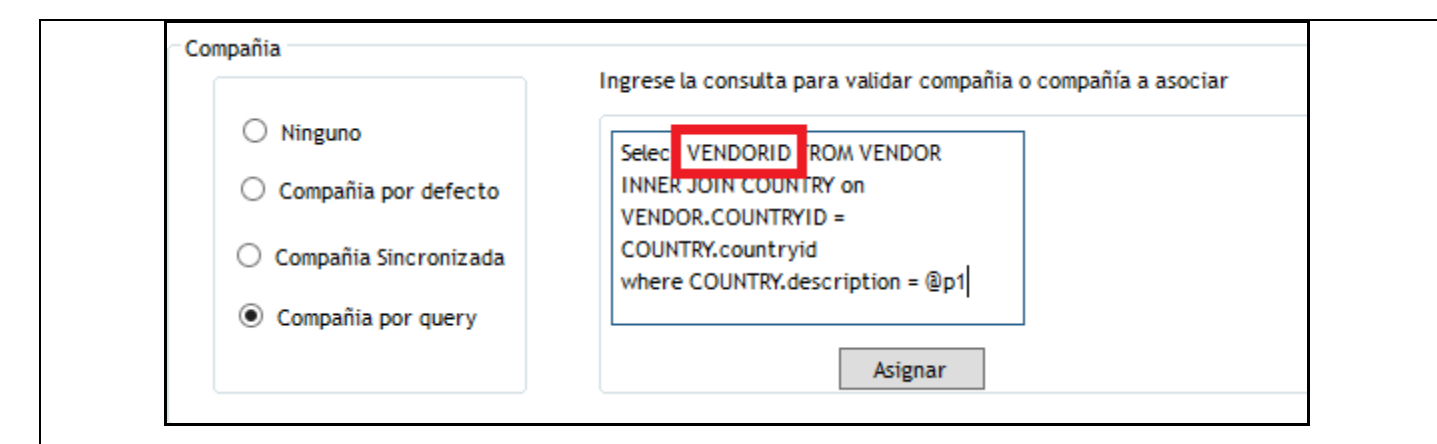

 Una vez creada la consulta, se debe dar clic en el botón "Asignar", la consola visualizara los parámetros que serán asignados, para la condición de la consulta.

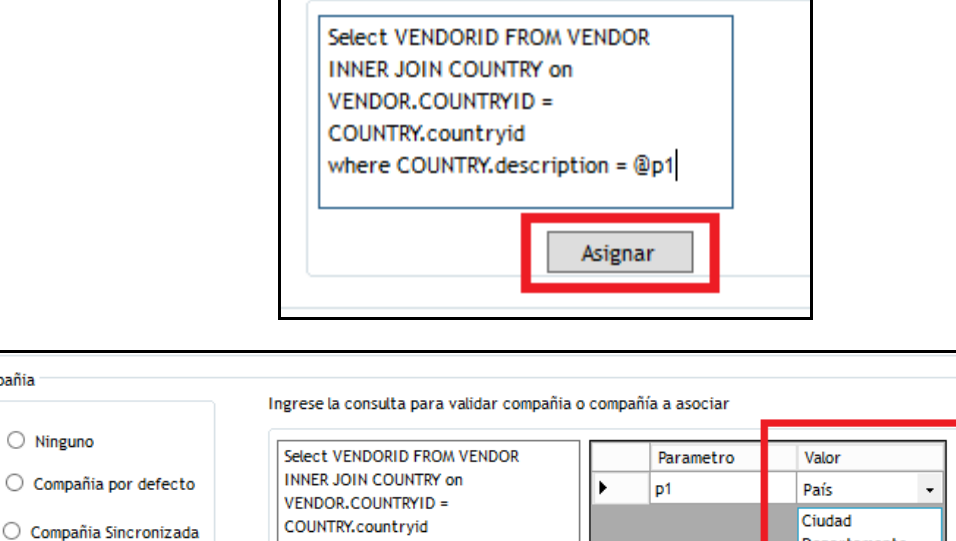

where COUNTRY.description = @p1 © Compañia por query Asignar

г

Las condiciones de la consulta se deben asignar con los parámetros "@p1", para base de datos SQL y ":p1", para base de datos Oracle.

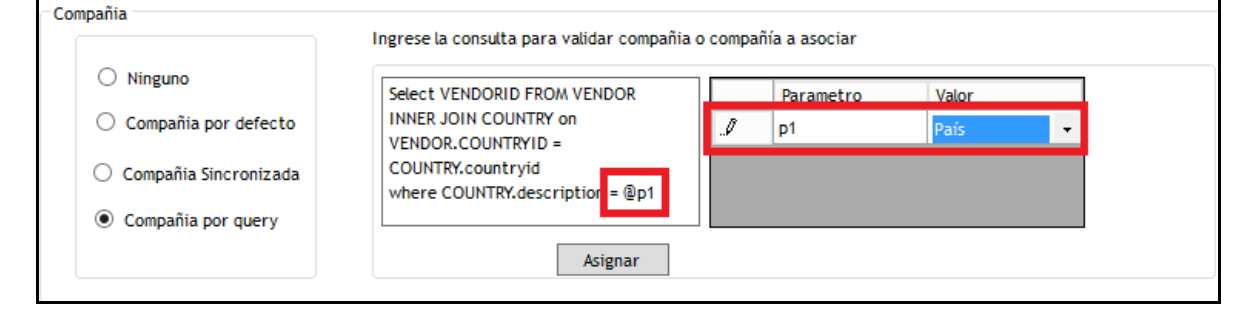

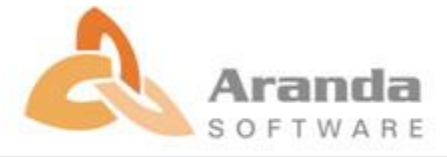

Departamento

Ubicación oficina

Dirección

Compa

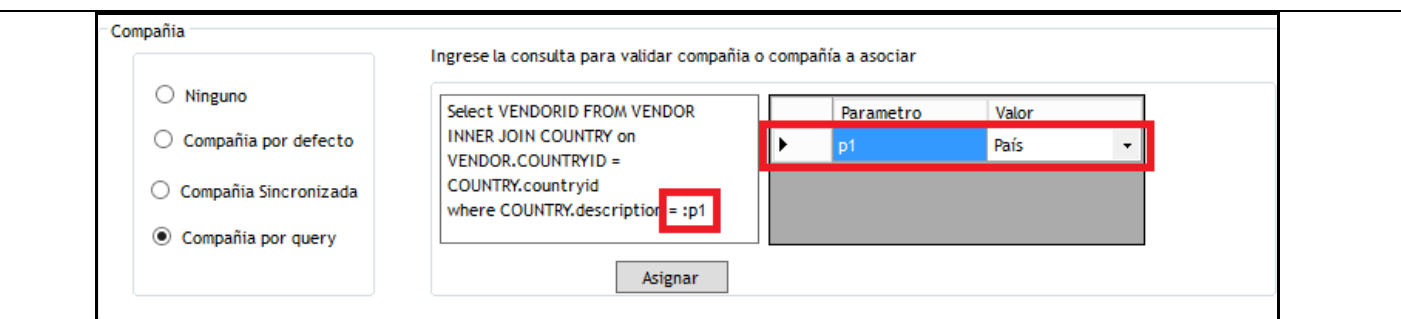

Se pueden asignar hasta cuatro parámetros en una consulta.

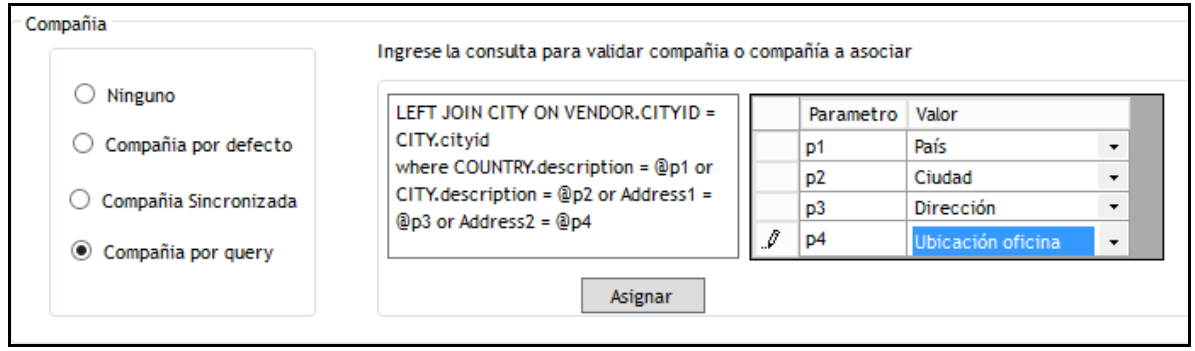

- Esta nueva opción "Asociar Usuario a Compañía", no elimina a un Usuario que se encuentre asociado a una Compañía.
- Si los valores que se configuren en "Asociar Usuario a Compañía" se actualizan y como resultado se tiene una nueva Compañía, los usuarios que se ingresen y se actualicen por medio de la "Sincronización", quedaran asociados a esa nueva Compañía.

#### **NOTAS O INSTRUCCIONES ADICIONALES**

- $\checkmark$  Ejecute el archivo "Aranda.ADBS.Windows.Installer.msi" y siga las instrucciones del instalador.
- $\checkmark$  Esta actualización aplica únicamente para bases de datos en versión 8.0.76.

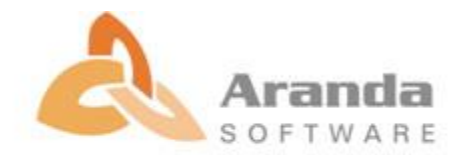